## **Einfach für Mandanten**

## **Simba Direkt App**

## **Installation und Einrichtung**

BAR : H PARTNER **STEUERBERATER** Partnerschaft mbB

Die Simba Direkt App steht Ihnen kostenlos im Google PlayStore oder im Apple AppStore zur Verfügung. Hier können Sie die App herunterladen und installieren.

Starten Sie die App und stimmen Sie den AGBs und der Datenschutzerklärung zu. Setzen Sie dafür das Häkchen und tippen auf Weiter.

Melden Sie sich nun mit Ihrem Zugangsdaten an. Der Benutzername ist Ihre registrierte E-Mail-Adresse. Das Passwort ist das App-Passwort, das Sie bei der Einrichtung des Portals vergeben haben. In der Regel ist dies Ihr persönliches Passwort.

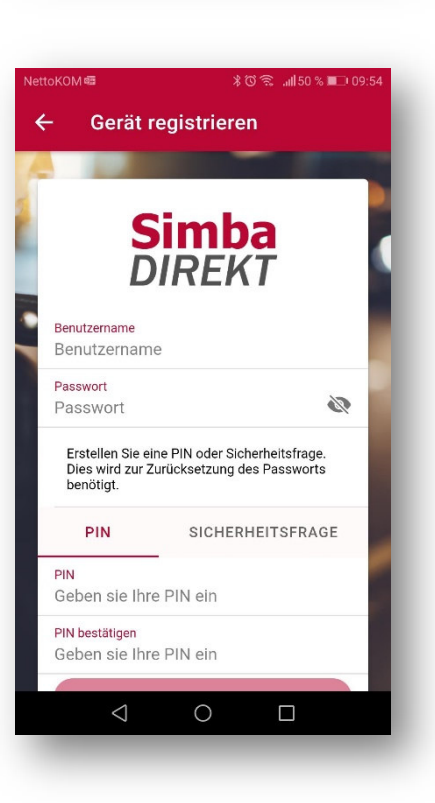

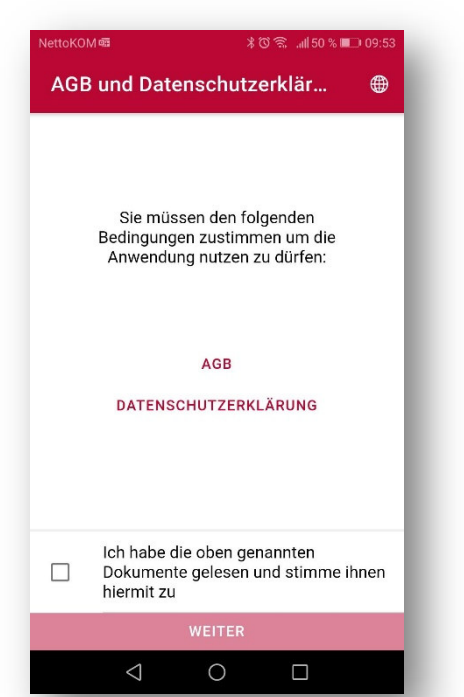

Geben Sie im unteren Teil nun noch eine Pin oder eine Sicherheitsfrage ein, damit Sie Ihr Passwort bei Verlust ändern können.

Tippen Sie dann auf ANMELDEN.

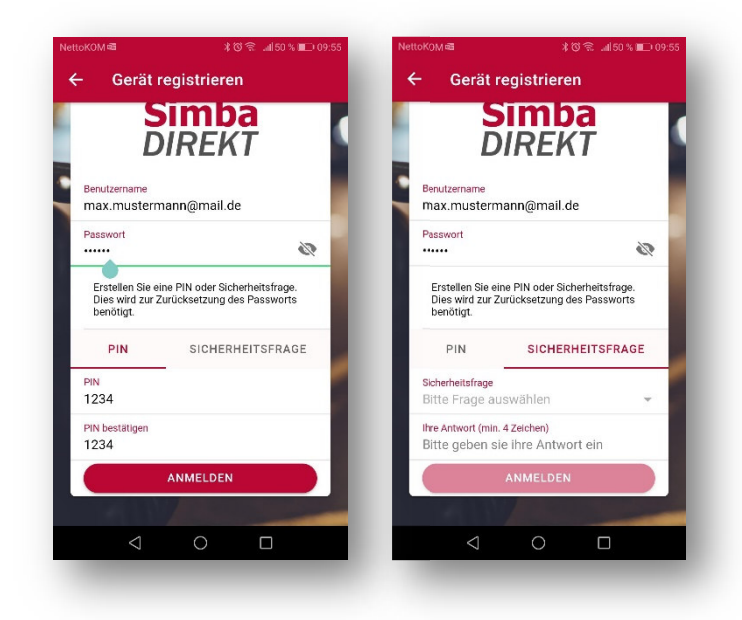

Bestätigen Sie die folgenden Berechtigungen:

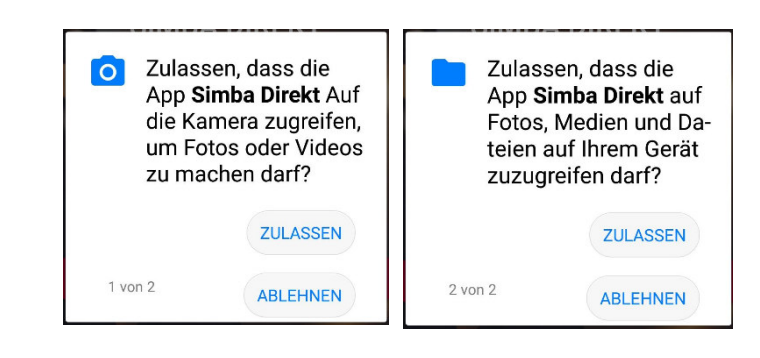

Die App ist nun auf Ihrem Gerät registriert und kann für die Beleg- und Dokumentenübertragung genutzt werden.

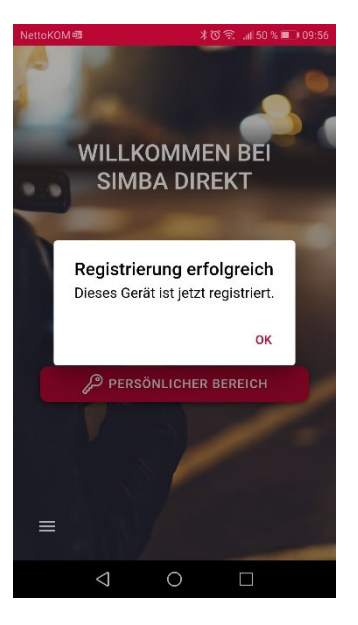